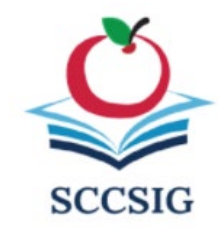

## **EMPLOYEE BENEFITS GUIDE**

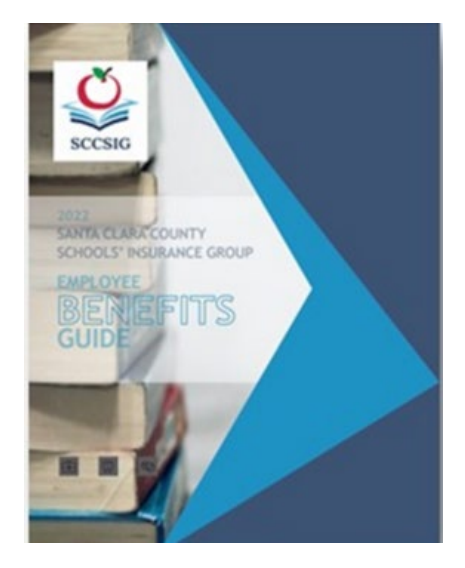

You may access our Employee Benefit Guide using the QR code or hyperlink below.

To use the QR code, simply open the camera on your mobile device and hover over the QR code until you see the frame around the code and the **Website QR Code Open "cld.bz"** message pops up. Click on the message and you will be taken to the Benefit Guide on your mobile device where you can review the information about our benefits by flipping through the pages.

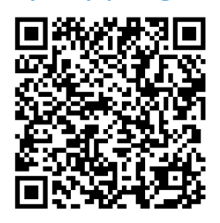

Alternately, you can click on [https://user-7eH7e5h.cld.bz/2022-SCCSIG-New-Hire-](https://user-7eh7e5h.cld.bz/2022-SCCSIG-New-Hire-Benefit-Guide-1-25-22)[Benefit-Guide-1-25-22](https://user-7eh7e5h.cld.bz/2022-SCCSIG-New-Hire-Benefit-Guide-1-25-22) to access the benefit booklet and flip through the pages by clicking on the right and left arrows to go from page to page.